ANEXO C: INTERFAZ USUARIO

#### **TABLA DE CONTENIDO**

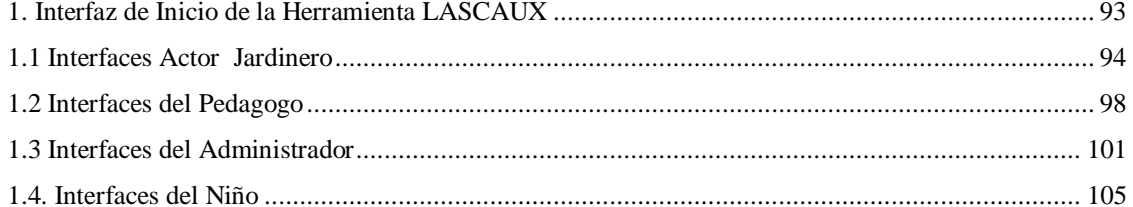

### **INDICE DE FIGURAS**

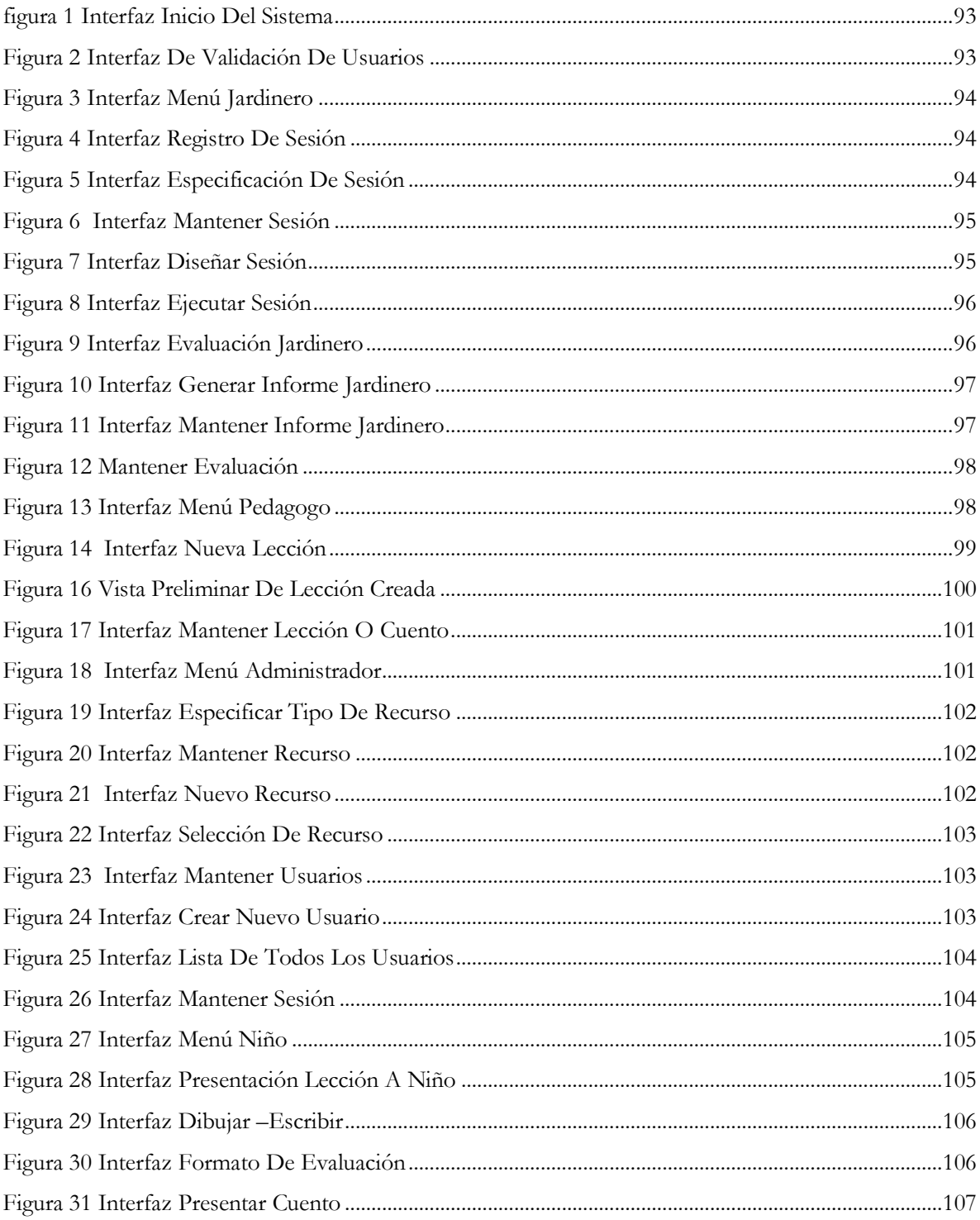

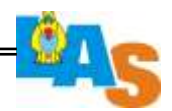

# <span id="page-3-0"></span>**1. Interfaz de Inicio de la Herramienta LASCAUX**

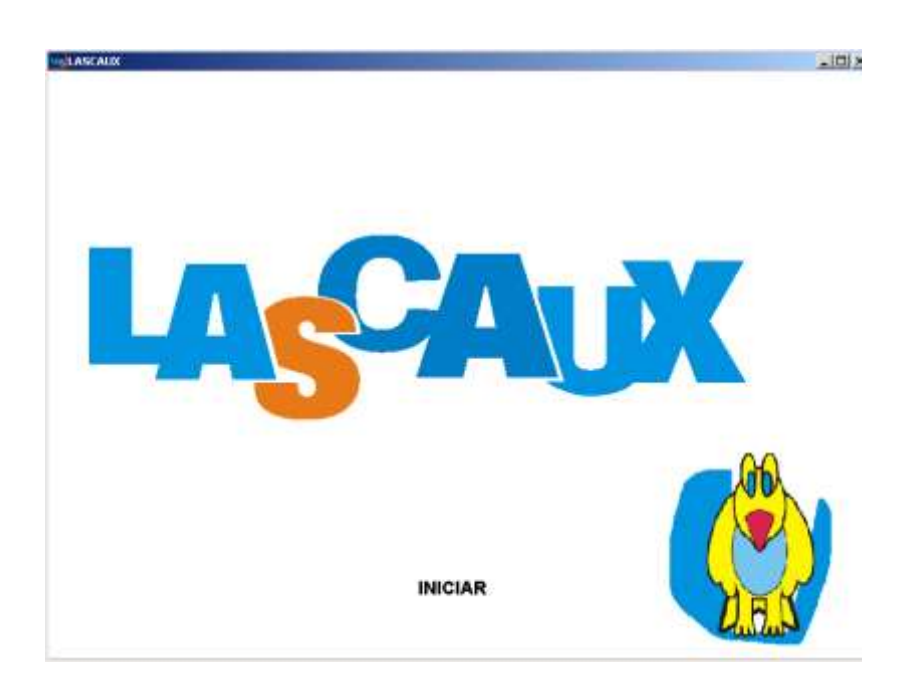

**Figura 1 Interfaz Inicio del Sistema**

<span id="page-3-1"></span>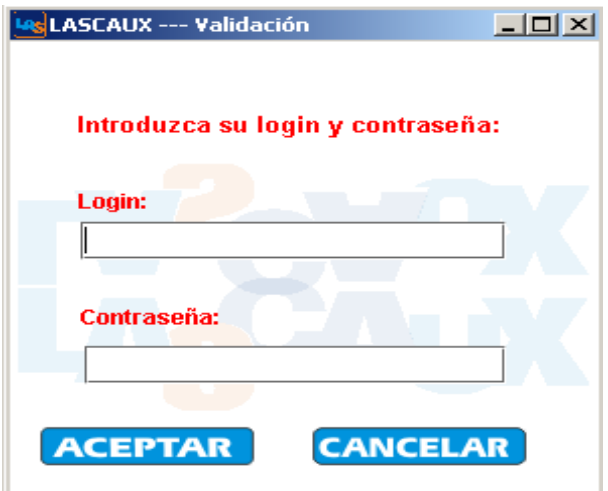

<span id="page-3-2"></span>**Figura 2 Interfaz de Validación de Usuarios**

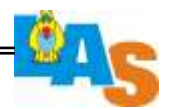

# <span id="page-4-0"></span>**1.1 Interfaces Actor Jardinero**

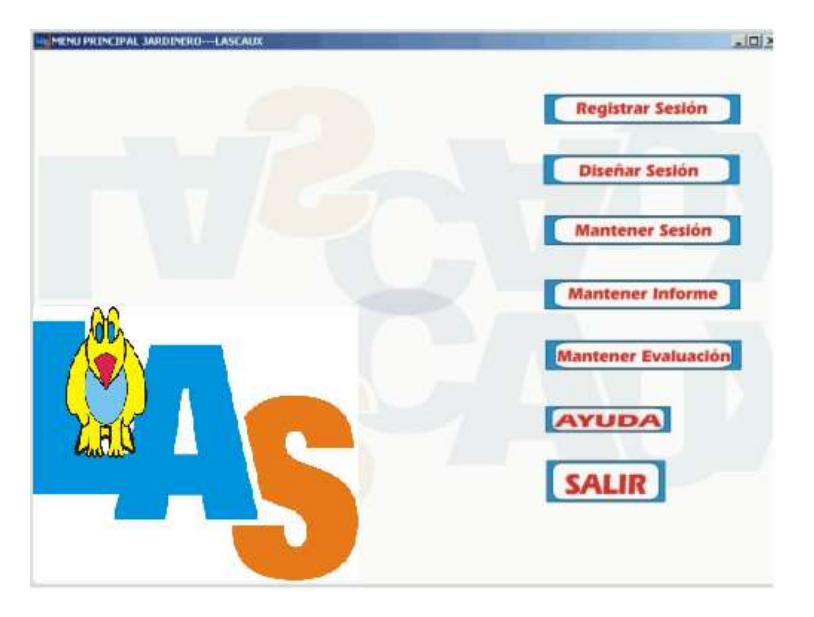

#### **Figura 3 Interfaz Menú Jardinero**

<span id="page-4-1"></span>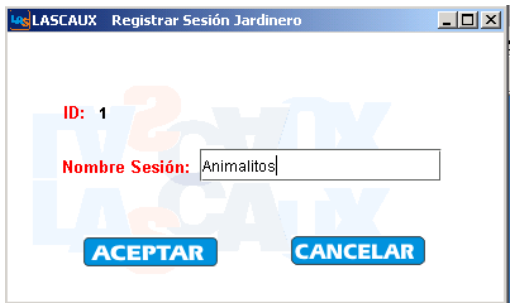

### **Figura 4 Interfaz Registro de Sesión**

<span id="page-4-2"></span>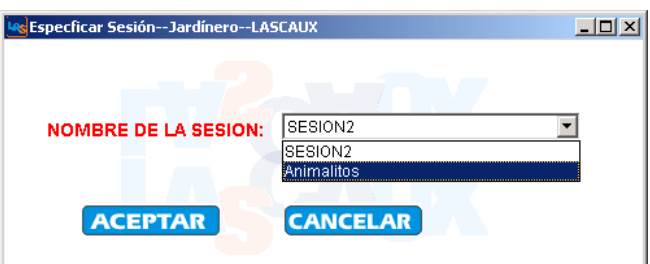

<span id="page-4-3"></span>**Figura 5 Interfaz Especificación de Sesión**

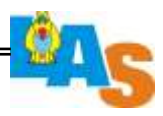

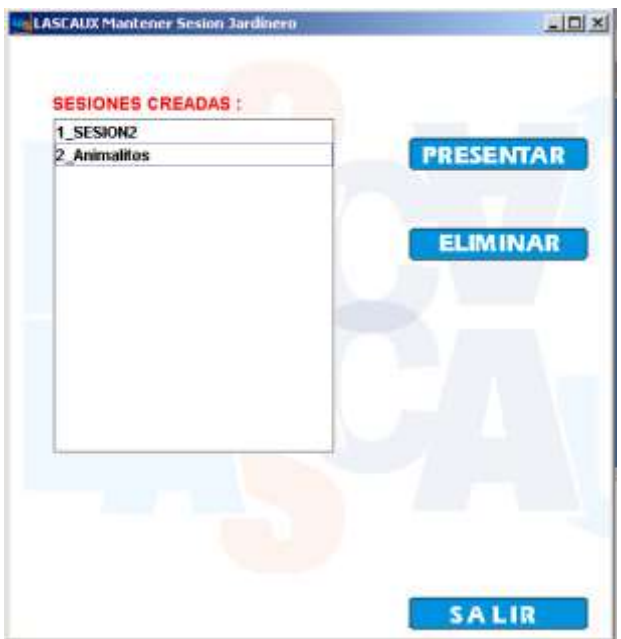

**Figura 6 Interfaz Mantener Sesión**

<span id="page-5-0"></span>

| Descripción:<br>Wrimalitog-de la Granja |        |                                         |
|-----------------------------------------|--------|-----------------------------------------|
|                                         |        |                                         |
|                                         |        |                                         |
|                                         |        |                                         |
| Lecciones Disponibles:                  |        | Lecciones de esta Sesión:               |
| 1. Partistallasas<br>2 Leccion2         |        | 1 Dibujar y Escribir<br>2 Parterallasse |
| 3 Madre                                 | $\geq$ | 3 Leccion2                              |
| 4 Dibujar y Escribir                    | ਵ      |                                         |
|                                         |        |                                         |
|                                         |        |                                         |
| VIITA FREIMANA LECCION                  |        |                                         |

<span id="page-5-1"></span>**Figura 7 Interfaz Diseñar Sesión**

 $= 95$ 

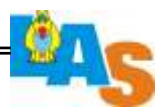

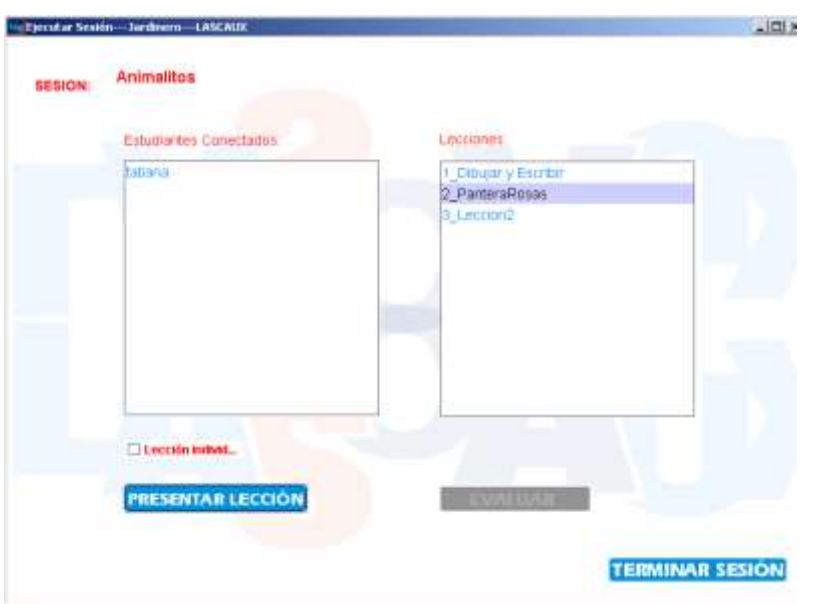

**Figura 8 Interfaz Ejecutar Sesión**

<span id="page-6-0"></span>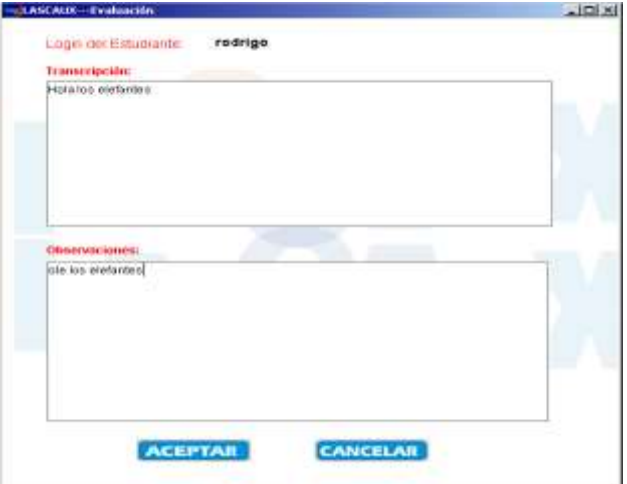

<span id="page-6-1"></span>**Figura 9 Interfaz Evaluación Jardinero**

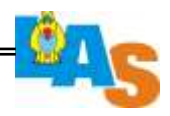

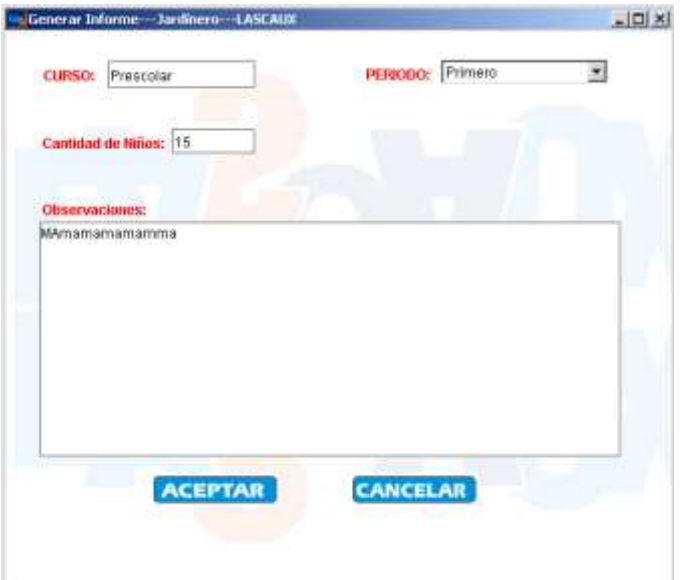

<span id="page-7-0"></span>**Figura 10 Interfaz Generar Informe Jardinero**

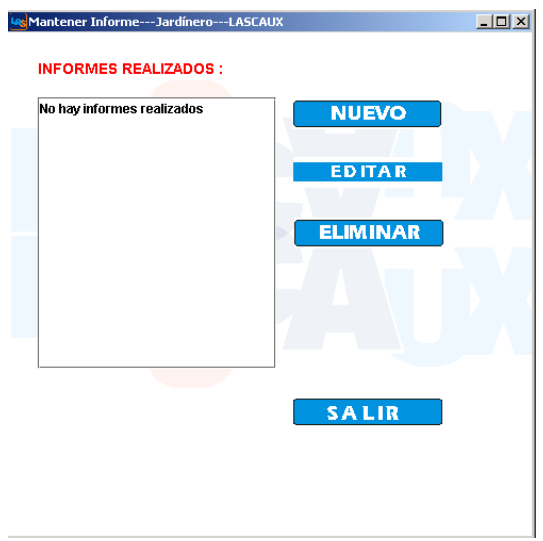

<span id="page-7-1"></span>**Figura 11 Interfaz Mantener Informe Jardinero**

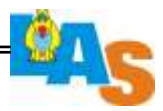

| Nombre Estudiante       | Curan         | Fecha      | <b>IdEvaluation</b> |   |
|-------------------------|---------------|------------|---------------------|---|
| Fabian                  | Segundo       | 2004-04-06 | B                   | ۰ |
| Fabian                  | Segurido      | 2004-04-06 | H.                  | ٠ |
| Luis Felipe             | Tercero       | 2004-04-06 | ĩ                   |   |
| Leidy Joahans           | primero       | 2004-04-06 | ï                   |   |
| Fabian                  | Segundo       | 2004-04-08 | ā                   |   |
| Fabuan                  | Segurido      | 2004-04-06 | H.                  |   |
| <b>Miquel Sebastian</b> | Segundo       | 2004-04-06 | ö                   |   |
| Adriana                 | Segurido      | 2004-04-06 | 5                   |   |
| Amana                   | Segundo       | 2004-04-08 |                     |   |
| Adriania                | Segundo       | 2004-04-06 | 5                   |   |
| Isabel Natalia          | Primero       | 2004-04-06 | ï                   |   |
| Adriana                 | Segundo       | 2004-04-06 | 5                   |   |
| Amana                   | Segundo       | 2004-04-08 |                     |   |
| Adrianis                | Segundo       | 2004-04-06 | 5                   |   |
| Jorge Alexis            | <b>Cuarto</b> | 2004-04-06 | ä                   | ۰ |
| Adriana                 | Segurido      | 2004-04-06 | 6                   |   |
| <b>Aristophe</b>        | Gaussiandia   | 1004-04-04 | tā                  | ۰ |

**Figura 12 Mantener Evaluación**

<span id="page-8-0"></span>**1.2 Interfaces del Pedagogo**

<span id="page-8-1"></span>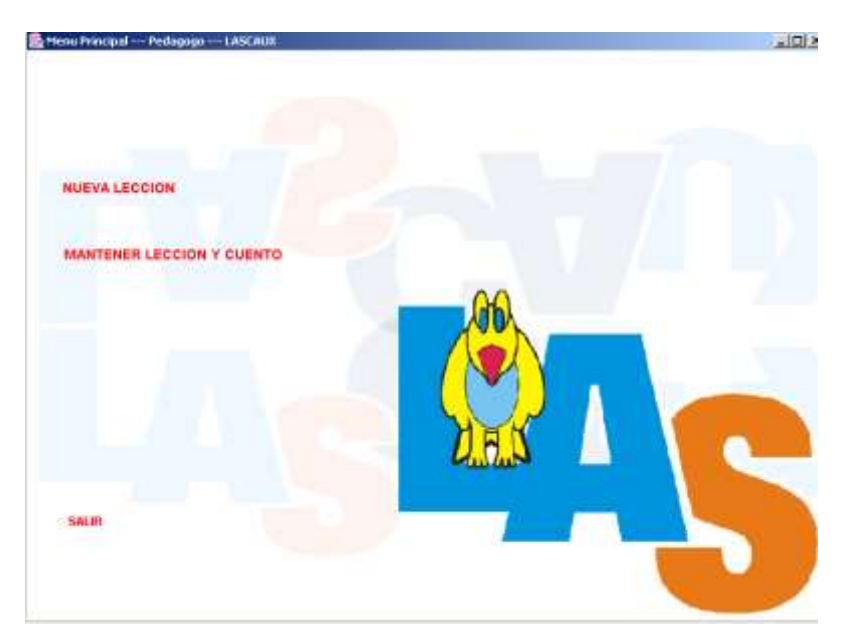

**Figura 13 Interfaz Menú Pedagogo**

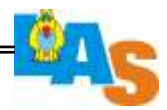

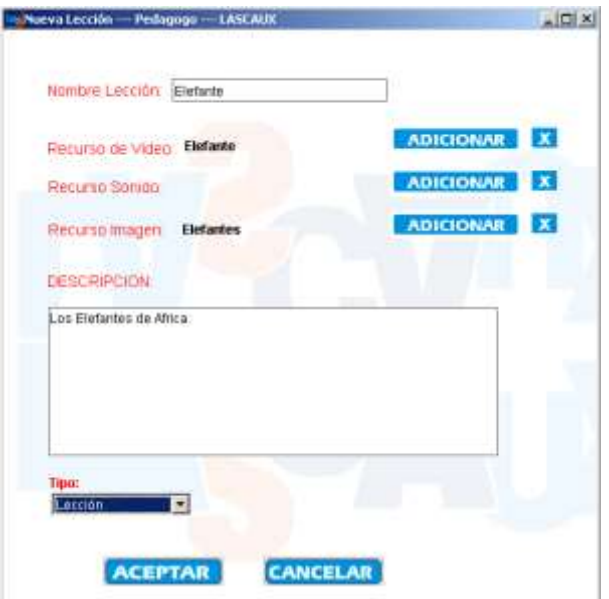

<span id="page-9-0"></span>**Figura 14 Interfaz Nueva Lección**

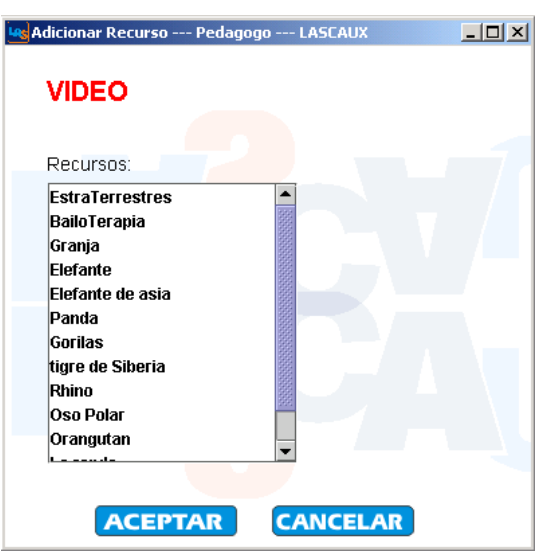

**Figura 15 Interfaz Adicionar Recurso a Lección**

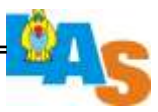

<span id="page-10-0"></span>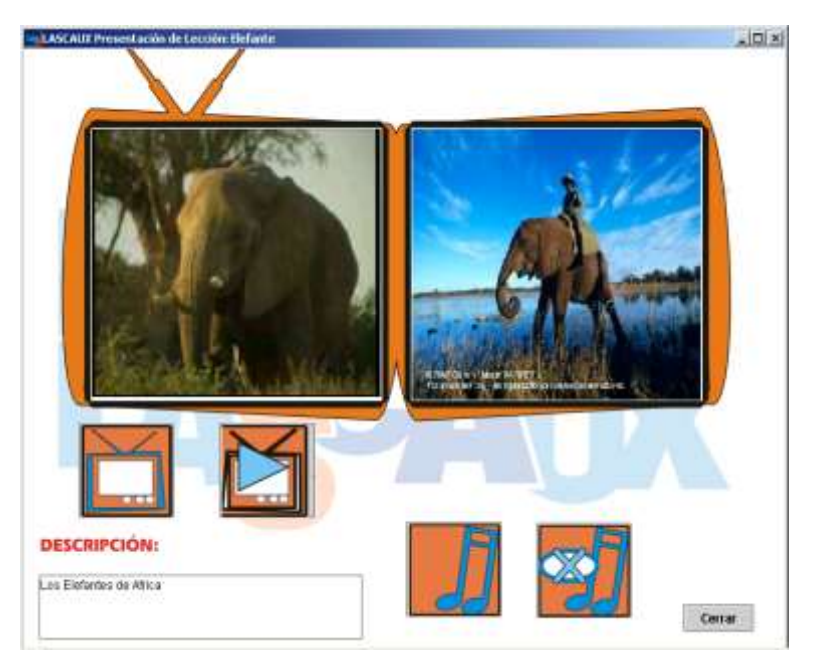

**Figura 16 Vista Preliminar de Lección Creada**

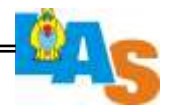

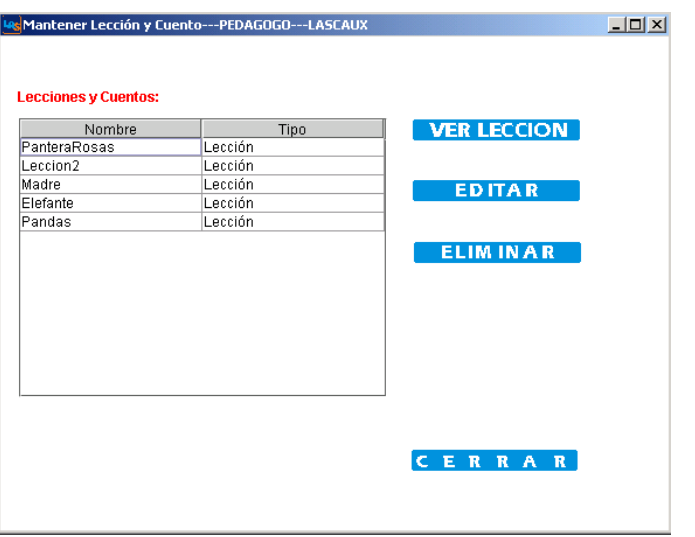

**Figura 17 Interfaz Mantener Lección o Cuento**

# <span id="page-11-1"></span><span id="page-11-0"></span>**1.3 Interfaces del Administrador**

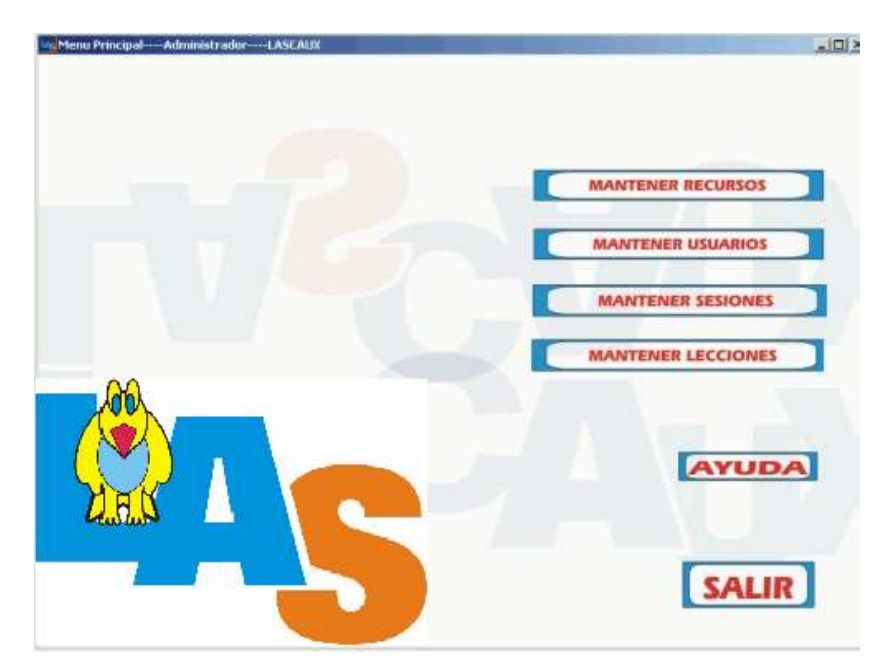

<span id="page-11-2"></span>**Figura 18 Interfaz Menú Administrador**

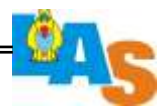

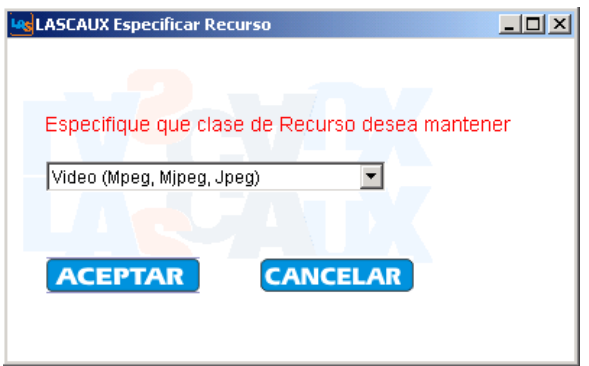

<span id="page-12-0"></span>**Figura 19 Interfaz Especificar Tipo de Recurso**

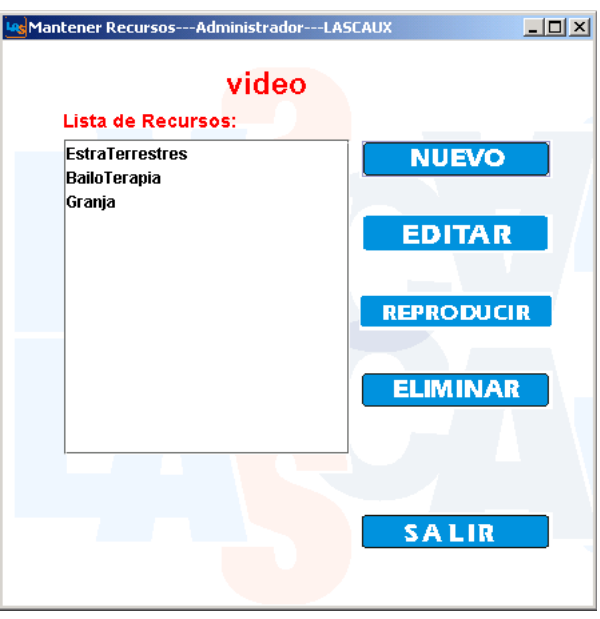

**Figura 20 Interfaz Mantener Recurso**

<span id="page-12-1"></span>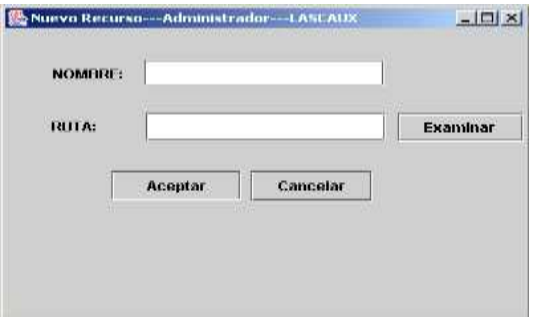

<span id="page-12-2"></span>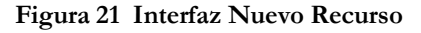

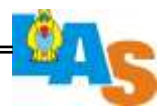

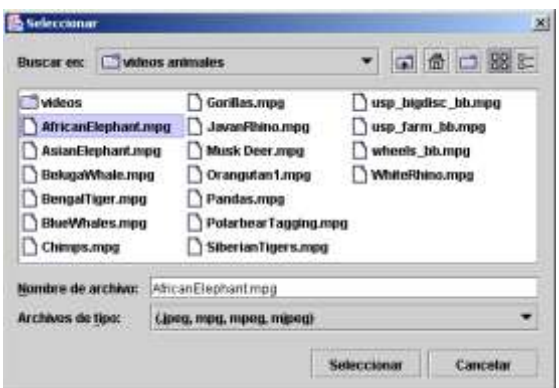

<span id="page-13-0"></span>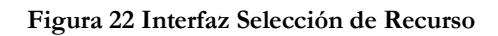

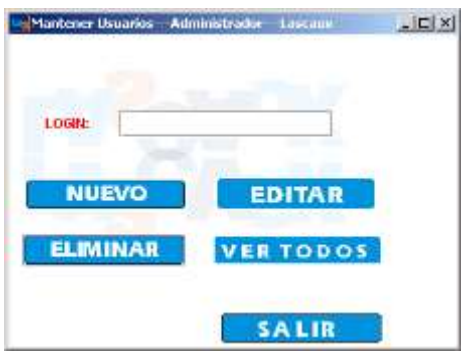

**Figura 23 Interfaz Mantener Usuarios**

<span id="page-13-1"></span>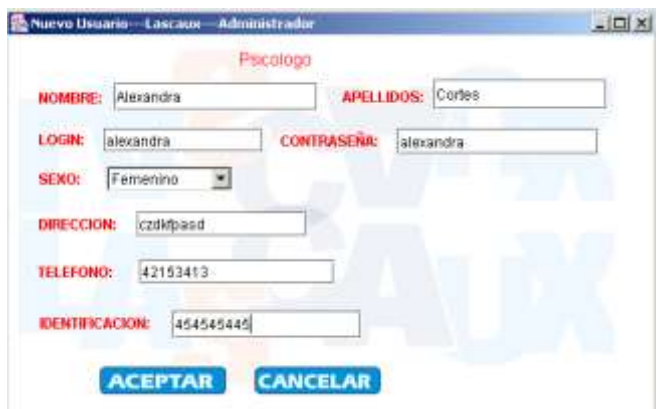

<span id="page-13-2"></span>**Figura 24 Interfaz Crear Nuevo Usuario**

 $=103$ 

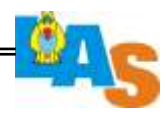

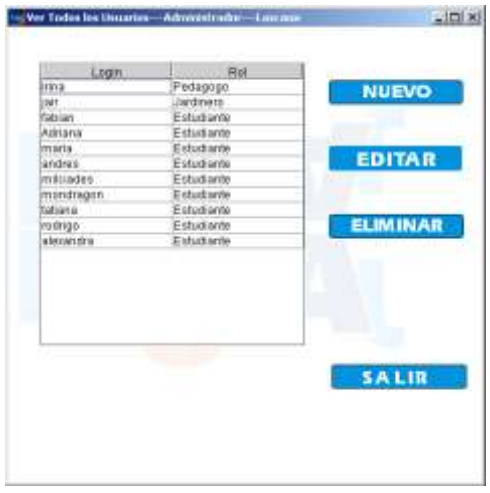

<span id="page-14-0"></span>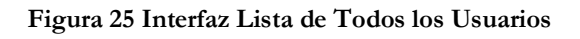

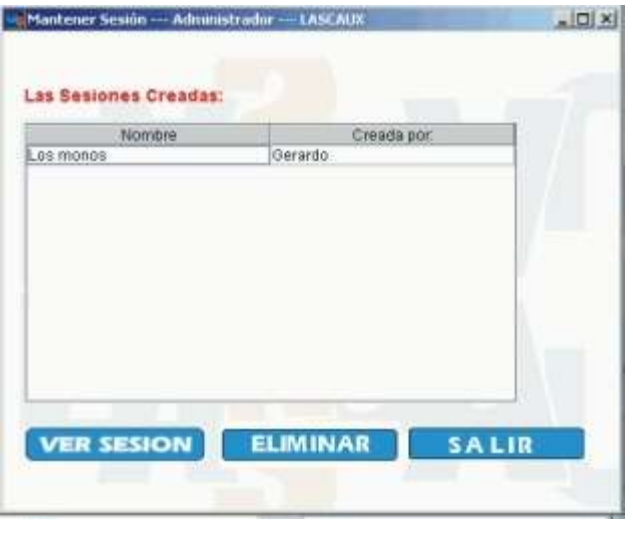

<span id="page-14-1"></span>**Figura 26 Interfaz Mantener Sesión**

 $=104$ 

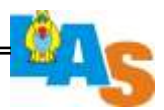

#### <span id="page-15-0"></span>**1.4. Interfaces del Niño**

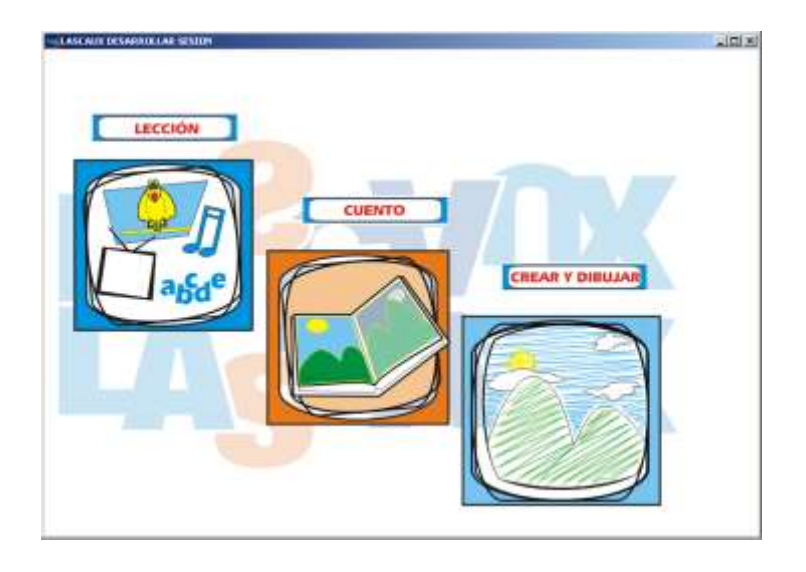

**Figura 27 Interfaz Menú Niño**

<span id="page-15-2"></span><span id="page-15-1"></span>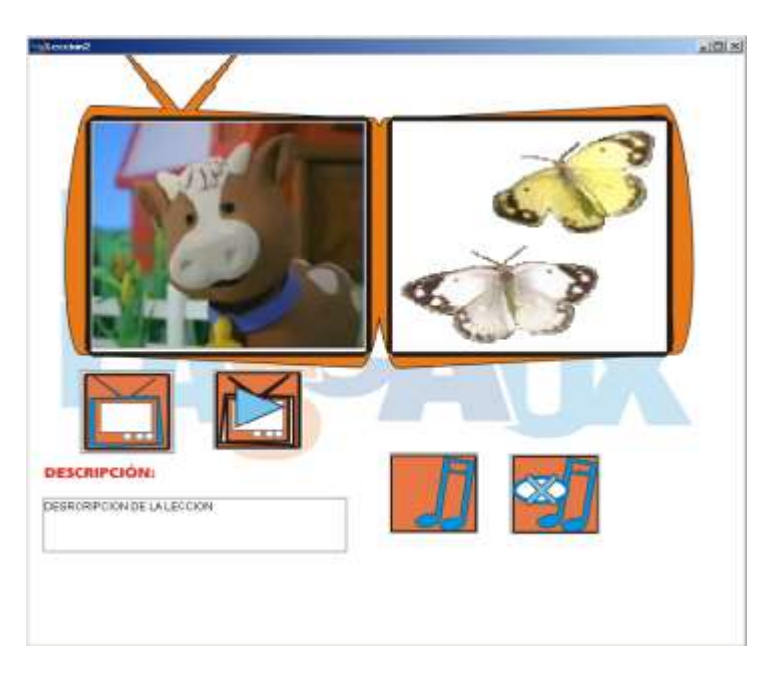

**Figura 28 Interfaz Presentación Lección a Niño**

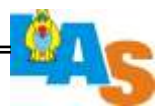

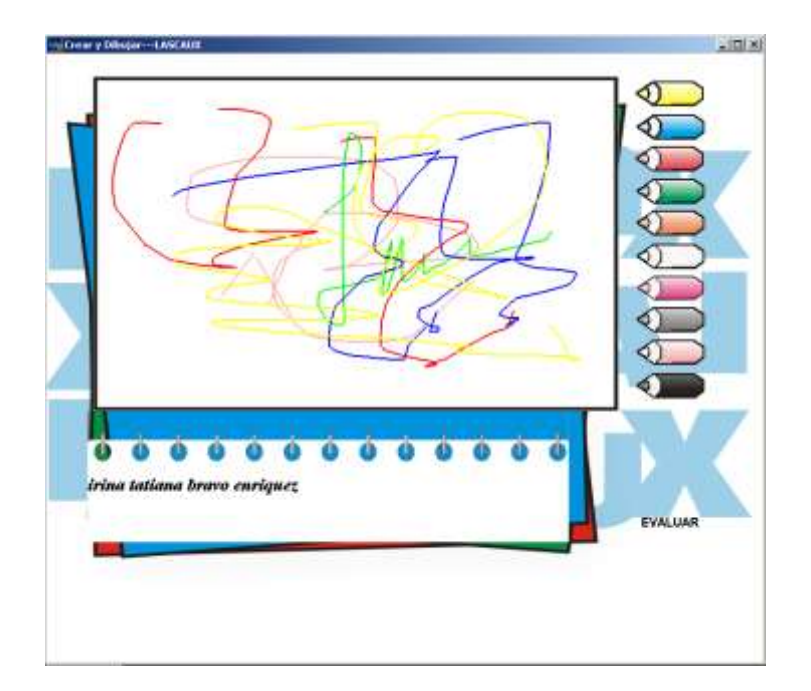

**Figura 29 Interfaz Dibujar –Escribir**

<span id="page-16-0"></span>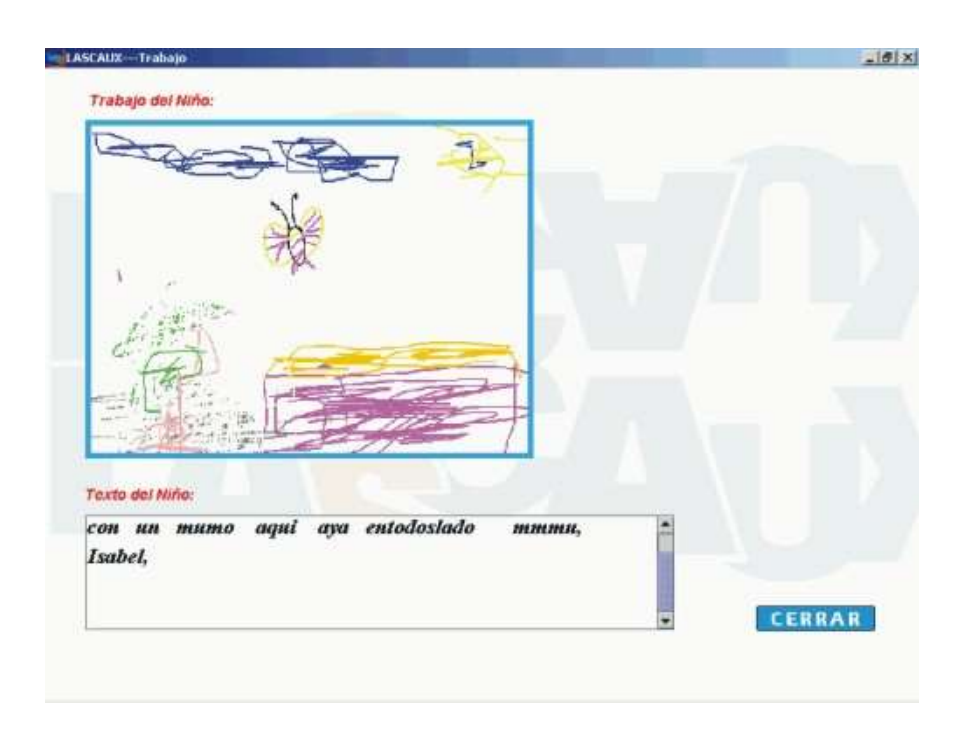

<span id="page-16-1"></span>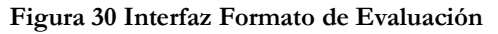

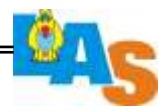

<span id="page-17-0"></span>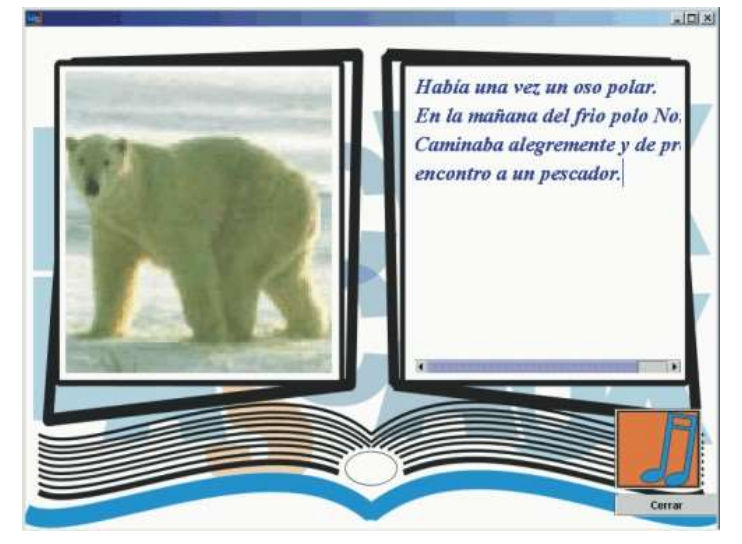

**Figura 31 Interfaz Presentar Cuento**